**SHARP** 

## **MAGYAR**

TUDOMÁNYOS SZÁMOLÓGÉP

## MODELL **EL-506TS**

## **KEZELÉSI UTASÍTÁS**

### **BEVEZETÉS**

Példaszámításokat (képleteket és táblázatokat) az angol nyelvű kézikönyv hátoldalán talál. A használatukról lásd a kézikönyvben található címek jobb oldalán szereplő számokat.

A kézikönyvet elolvasás után őrizze meg, hogy a későbbiekben is segítségére lehessen.

#### **Működési tudnivalók**

• Ne hordozza a számológépet a hátsó zsebében, mert leüléskor eltörhet. A készülék kijelzője üvegből készült, ezért törékeny.

• Ne tegye ki a számológépet szélsőséges hőmérsékletnek, így például ne tegye azt az autó műszerfalára vagy fűtés közelébe. Kerülje a magas páratartalmú vagy poros környezetet.

• Mivel a készülék nem vízbiztos, ne használja, ne tárolja olyan helyen, ahol folyadék, példaul víz kerülhet bele. Esőcseppek, vízes spray, gyümölcslé, kávé, gőz, izzadság, stb. szintén a készülék hibás müködését okozhatják.

- A számológép tisztításához csak puha, száraz textíliát használjon. Ne használjon oldószereket vagy nedves törlőkendőt.
- Ne ejtse le a számológépet, bánjon finoman vele.

• Az elemet tilos tűzbe dobni!

• Az elemeket tartsa a gyerekektől elzárva.

• Egészsége érdekében ne próbálja ezt a terméket hosszú időtartamokon keresztül használni. Ha hosszú időtartamokon keresztül kell használnia a terméket, feltétlenul biztosítson szemenék, kezének, karjának és testének megfelelő pihenési időszakokat (óránként kb. 10-15 percet).

- Ha a termék használata közben fájdalom vagy fáradtságérzet lép fel, azonnal hagyja abba annak használalát. Ha a kellemetlenség tartós, lorduljon orvoshoz.
- A Sharp fenntartja magának a jogot arra, hogy a terméket, illetve annak tartozékait előzetes bejelentés nélkül módosítsa (fejless

**MEGJEGYZÉS** • A SHARP nyomatékosan ajánlja, hogy minden fontos adatáról készítsen külön, írásos feljegyzést. Bizonyos körülmények esetén az elektronikus memóriában tárolt adatok elveszhetnek, vagy megváltozhatnak. Ezért a SHARP semmilyen felelősséget nem vállal az elveszett vagy más módon használhatatlanná vált adatokért, a készülék nem megfelelő használatát, javítását, meghibásodását, az akkumulátor cseréjét, az akkumulátor előírt élettartamának lejárta utáni

használatát, vagy bármely más okot is ide értve. • A SHARP nem vállal felelősséget a készülék vagy tartozékai helytelen vagy hibás használatából eredő semminemű véletlen kárért, illetve szándékos károkozásért, hacsak a vonatkozó törvény előírásai erre nem kötelezik.

- ♦ A készülék hátoldalán található RESET (alaphelyzetbe állítás) kapcsolót csak a következő esetekben nyomja meg egy mechanikus ceruza hegyével vagy hasonló eszközzel.
- Ne használjon törékeny vagy hegyes végű eszközt. Vegye figyelembe, hogy a RESET kapcsoló megnyomása törli a memória teljes tartalmát.
- ha első alkalommal használja a számológépet,
- az elemek kicserélése után,
- a tároló teljes tartalmának törlése céljából,

• ha működési zavar lépett fel és már minden gomb hatástalan.

Ha szükségessé válik a számológép karbantartása, azt csak SHARPmárkakereskedővel, a SHARP cég által megbízott szervizzel vagy SHARPvevőszolgálattal végeztesse el.

### **Kemény tok**

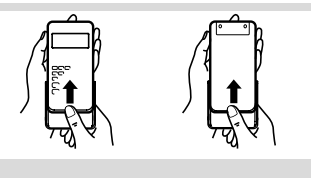

#### **KIJELZŐ**

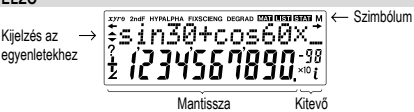

• Használat közben nem egyszerre jelenik meg valamennyi szimbólum.

• Néhány inaktív szimbólum távoli szögből nézve láthatóvá válhat. • Az útmutatóban látható kijelzőn és a számítási példákban csak a mindenkori útmuta-

tás végrehajtásához szükséges szimbólumok szerepelnek. **/** : Akkor jelenik meg a kijelzőn, ha a teljes egyenlet egyszerre nem

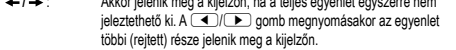

- *xy* **/** *rθ* : Az eredmények megjelenítésének módját jelzi összetett számokkal való számolás módban.
- **/** : Jelzi, hogy a képernyő felett/alatt adatok találhatók. Akkor jelenik meg, ha a kijelzőn menü, többsoros playback és statisztikai adatok láthatók. A kijelzést a  $\Box$ / $\neg$  billentyűvel görgetheti fel/le.
- **2ndF** : A  $\overline{2n}$  omb megnyomásakor jelenik meg a kijelzőn jelezve, hogy a narancsvörös színnel jelölt funkciók előhívhatók. **HYP** : Azt jelzi, hogy megnyomta a h gombot; a hiperbolikus függvé-nyek váltak aktívvá. Ha a @H gombokat nyomja meg, akkor
- a kijelzőn "**2ndF HYP**" jelenik meg; ekkor az inverz hiperbolikus függvények aktívak. ALPHA : Azt jelzi, hogy megnyomta az **ALPHA** (STAT VAR), **COV** vagy a
- R gombokat. A tárolótartalom beírása vagy lehívása, vagy pedig a statisztikai adatok ismételt előhívása végezhető el vele. FIX / SCI / ENG : Egy érték ábrázolásának módját jelzi és a SET UP menüben
- s.<br>ódosítható
- DEG / RAD / GRAD : A szögek mértékegységét jelzi ki. A **DRG** gomb minden egyes megnyomásakor a következő szög-mértékegységre ugrik a kijelző.
- **MAT** : A mátrix üzemmódot jelzi.<br> **IST** : A lista üzemmódot jelzi. A lista üzemmódot jelzi.
- **STAT** : A statisztikai üzemmódot ielzi.
- Azt jelzi, hogy számot tárolt a készülék memóriájában. Azt jelzi, hogy a számológép számérték bevitelére vár, úgy mint
- - szimulációs számítások közben. : Akkor jelenik meg, ha komplex számítások módban eredményként szöget jelez ki a számológép.
	- *i* : Azt jelzi, hogy komplex számítások módban képzetes számot jelenít meg a számológép.

### **MIELŐTT MÉG HASZNÁLNÁ A KALKULÁTORT**

### **Gombjelölések a kezelési utasításban**

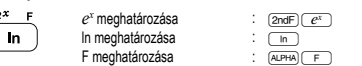

A gombok második funkciójának használatához (a gomb felett narancsvörös színnel van ábrázolva) ez a funkció a (2ndF) gomb megnyomásával adható meg. A tároló<br>megadásakor először nyomja meg az (<u>40+4</u>) billentyűt. A számológépen a számok megadása nem billentyűformátumban, hanem normál számokkal történik.

### **Be- és kikapcsolás**

Bekapcsoláshoz az  $\overline{\text{owc}}$ , kikapcsoláshoz pedig a  $\overline{\text{Qnef}}$   $\overline{\text{OFF}}$  gombot nyomja meg. **A beírt adatok és a tároló törlése**

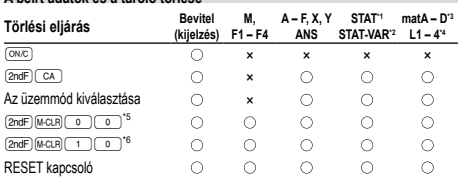

: törlés ×: nincs törlés \*1 Statisztikai adatok (beírt adatok).

\*2 , *sx*, *σx*, *n*, Σ*x*, Σ*x*<sup>2</sup> , , *sy*, *σy*, Σ*y*, Σ*y*<sup>2</sup> , Σ*xy*, *r*, *a*, *b*, *c*.

\*3 Mátrix memóriák (matA, matB, matC a matD)

- \*4 Lista memóriák (L1, L2, L3 és L4)
- \*5 Minden változó törlése. A részletekhez lásd: "A tárolótörlés billentyű leírása". \*6 Ez a billentyűkombináció ugyanúgy működik, mint a RESET kapcsoló. A részle-
- tekhez lásd: "A tárolótörlés billentyű leírása". **A tárolótörlés billentyű leírása**
- 

Nyomja meg a (<u>2ndF)(м.cun)</u> billentyűt a menü<br>megjelenítéséhez.

- $\cdot$  Az összes változó (M, A F, X, Y, ANS) F1 – F4, STAT VAR, matA – D, L1 – 4) törléséhez
- nyomja meg a <u>o o vagy a o ENT</u> billentyűt.
- 
- A számológép RESET-jéhez nyomja meg az  $\boxed{1}$   $\boxed{0}$  vagy az  $\boxed{1}$   $\boxed{ENT}$  billentyűt. A RESET művelet minden adatot töröl a tárolókból és visszaállítja alaphelyzetbe a számológépet.

#### **Az egyenlet beírása és módosítása**

#### **Kurzor billentyűk**

- A kurzor mozgatásához nyomja meg a (  $\blacksquare$  vagy a  $\blacksquare$  billentyűt. Miután az eredményt megkapta, a ( ➡ ) (( ◀ )) billentyű megnyomásával térhet vissza az<br>egyenlethez. A ( ▲ ) és ( ▼ ) billentyűk használatát a következő pont írja le.
- Lásd a 'SET UP (BEÁLLÍTÁS) menü' kurzorhasználathoz a SET UP menü alatt.

MFM RESET  $\Omega$ 1

### **Beszúrás és felülírás mód az Egyenlet kijelzőn**

- A(z) (<u>2ndF) (INS.)</u> megnyomásával két szerkesztési mód között válthat: beszúrás mód<br>(alapértelmezett) és felülírás mód között. Háromszög alakú kurzor esetén a beírt adatok a kurzor helyén jelennek meg, míg a négyszögletes kurzornál a beírt adatok felülírják az előzőleg beírtakat.
- Beszúrás módban szám beszúrásához vigye a kurzort arra a helyre, amely elé be szeretné szúrni az adott számot vagy karaktert, majd írja be a kívánt számot vagy ka-
- raktert. Felülírás módban a beírt szám vagy karakter felülírja a kurzor után álló je • A beállított mód marad érvényben a következő RESET (alapállapotba állítás) műveletig. **Törlés billentyű**
- Szám/funkció törléséhez álljon a kurzorral a törölni kívánt számra/funkcióra, majd nyomja meg a DEL billentyűt. Ha a kurzor az egyenlet jobb szélén áll, a DEL billentyű tölti be a VISSZA billentyű szerepét.

### **Többsoros playback-funkció 1**

Normál módban behívhatja az előző egyenleteket. Az egyenletekbe beleértendők az olyan befejező utasítások is, mint például az "=", ahol max. 142 karakter tárolható. Ha a tároló megtelt, akkor a tárolt egyenletek bevitelük sorrendjében (először mindig a legrégebbi) törlődnek. A  $\blacksquare$  megnyomásával megjelenítheti az előző egyenletet A (▲) gomb újbóli megnyomásakor az eggyel korábban bevitt egyenlet jelenik meg<br>stb. (Ha Ön visszament az előzőleg bevitt egyenletekhez, akkor a (▼) megnyomásakor az egyenletek ismét bevitelük sorrendjében jelennek meg a kijelzőn.) A **@ndF** [ gombok egymás utáni megnyomásával közvetlenül a legrégebben letárolt

- egyenletre ugorhat.
- $\cdot$  A többsoros memória a következő műveletekkel törölhető:  $\sqrt{2n}$  ( $\sqrt{ca}$ ), üzemmód váltás, RESET, N-alapú átváltás és memória törlése (2mdF)(MCDR)

#### **Elsőbbségi rend a számításoknál**

A számológép a következő elsőbbségi sorrendnek megfelelően hajtja végre a számításokat:

 Törtek (1 4, stb.) a független változó a függvény előtt áll (*x*−1, *x*<sup>2</sup> , n!, stb.) **3** $y^x$ *, x*  $\hat{\varphi}$  egy tárolóérték implikált szorzása (2Y, stb.)  $\hat{\varphi}$  a független változó a függvény után következik (sin, cos, stb.) '© egy függvény implikált szorzása (2sin30, stb.)<br>⑦ nCr, nPr ⑧ ×, ÷ ⑨ +, − ⑩ AND ⑪ OR, XOR, XNOR ⑫ =, M+, M−, ⇒M, ▶DEG, RAD, GRAD, DATA, CD, →*rθ*, →*xy* és egyéb lezáró utasítások a számításokhoz. • Zárójelek alkalmazása esetén a zárójelekben lévő számítások elsőbbséget élveznek minden más számítással szemben.

## **KEZDETI BEÁLLÍTÁS**

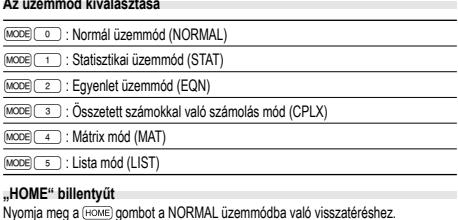

Figyelem: Az éppen beírt egyenletek és értékek eltűnnek, ugyanúgy, ahogyan az üzemmód megváltozik.

**Véletlen egész szám** A  $\overline{2n3F}$  (sweet 3) ENT billentyűkkel 0 és 99 közötti egész szám generálható véletlenszerűen.

- nyomja meg a menüelem számának megfelelő szám billentyűt. • Ha a kijelzőn ▲ vagy ▼ látható, akkor a △ vagy a ■ billentyűvel átválthat
- az előző/következő menüképernyőre.<br>• A SET UP (BEÁLLÍTÁS) menüt a © billentyűvel zárhatja be

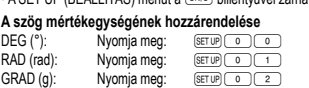

Nyomja meg a <a>[SETUP (BEÁLLÍTÁS) <a>[

az **ENT**) (tlačítko = billentyűt), vagy

menü megjelenítéséhez. • Menüelemek kijelöléséhez:

**A kijelzés módjának kiválasztása és a tizedeshelyek számának kijelölése** A számológép négyféle jelölőrendszert használ a számítások eredményeinek megjelenítéséhez: lebegőpontos rendszer, fixpontos rendszer, tudományos ábrázolás

**SET UP (BEÁLLÍTÁS) menü 2**

FSE TAB Ō

vienuelemek kijelolesenez.<br>• vigye a villogó kurzort a DII billentyűkkel a kívánt helyre, majd nyomja meg

és műszaki ábrázolás. • Ha a FIX, SCI vagy ENG szimbólum látható a kijelzőn, akkor a tizedeshelyek száma

(TAB) 0 és 9 között tetszés szerinti értékre beállítható. A tizedeshelyek beállítása után a kijelzett érték a tizedeshelyek választott számának megfelelően kerekített szám lesz.

### **A lebegőpontos rendszer beállítása tudományos ábrázolásnál**

A lebegőpontos szám megjelenítéséhez kétféle beállítás áll rendelkezésre: NORM1 (alapbeállítás) és NORM2. Bármelyik beállítás van érvényben, a számológép átvált tudományos ábrázolásra, ha a számérték nem fér el a beállított tartományban: • NORM1: 0.000000001 ≤ *x* ≤ 9999999999 • NORM2: 0.01 ≤ *x* ≤ 9999999999

### **TUDOMÁNYOS SZÁMÍTÁSOK**

• A normál üzemmód beállításához nyomja meg a m0 gombokat. • A számítások elvégzése előtt az ª billentyűvel törölje a kijelzőt. A FIX, SCI vagy ENG kijelzése esetén pedig a SET UP menü 'NORM1' elemét választva törölje azokat.

• Lásd az egyes függvényekre vonatkozó példaszámításokat. • A számítás megkezdése előtt meg kell határozni a szögmértékegységet. **Differenciál- / integrálszámítás 6** Differenciál- / integrálszámításDifferenciál- és integrálszámítások csak normál módban érhetők el. Olyan számítási feltételek esetén mint az *x* érték differenciál-számításnál, vagy a kezdőpont integrálszámításnál csak számértékeket adhat meg, de egyenleteket, mint pl. 2<sup>2</sup> nem. Lehetősége van ugyanazt az egyenletet újra meg újra felhasználni és újraszámítani oly módon, hogy csak a feltételeket változtatja meg, de az egyenletet

magát nem viszi be újra. • Egy számítás elvégzésével törli az X memóriában levő értéket.

lesz, a(z) I*x*I × 10–5 és *x* = 0 értéke pedig a derivált 10–5.

folytonos pontokat tartalmazó speciális számításokat végez.

meg: "Calculating!" A számítás törléséhez nyomja meg: <sup>ONC</sup>

Integrálszámítás (Simpson-formula):

Differenciálszámítás:  $f'(x) =$ **Integrál-számításokhoz**

 $S =$ 

Figyelem: több lesz a hiba az integrálszámításban, ha az integráltartomány perceltolása során nagy az integrálértékek fluktuációja, illetve pozitív és negatív integrálértékeket tartalmazó periodikus funkciók esetében például.

**Véletlen számok funkció**

ª billentyűvel kapcsolhatja ki.

**Véletlen számok**

**Véletlenszerű kockav**

egész szám generálható **Véletlenszerű érmefeldobás**

.<br>vagy 1 (írás) generálható.

• Differenciálszámítás esetében először vigye be a képletet, majd az *x* értéket, illetve a percintervallumot (*dx*). Ha nem ad meg számértéket a percintervallumhoz, a *x* ≠ 0

• Integrálszámítás esetében először adja meg a képletet, majd az integráltartomány<br>(*a*, *b*) és a részintervallumokat (*n*). Ha nem ad meg számértéket a részintervallumokhoz, a számológép az *n* = 100 segítségével végzi el a számítást. Mivel a differenciál- és az integrálszámítások végrehajtása a következő egyenletek alapján történik, nem kaphat helyes eredményt abban a néhány ritka esetben, ha nem

 $\frac{1}{3}h\{f(a)+4\{f(a+h)+f(a+3h)+\cdots+f(a+(N-1)h)\}\left(h=\frac{b-a}{N}\right)$ 

 $a \le x \le b$ 

 $+2{f(a+2h)+f(a+4h)+\cdots+f(a+(N-2)h)+f(b)}$   $N=2n$ 

Az integrál-számítások elvégzése, az integrandusok és a részintervallumok függvé-nyében, hosszabb időt vesz igénybe. A számítás közben a következő felirat jelenik

 $f(x+\frac{dx}{2})-f(x-\frac{1}{2})$ 

Az előbbi esetben ossza az integrálértékeket a lehető legkisebbre. Az utóbbi esetben, válassza külön a pozitív és negatív értékeket. Ha megfogadja a fenti javaslatokat, számításai pontosabb eredményt hoznak, és a számítás ideje is lerövidül.

 $\frac{1}{x_0}$   $\frac{x_1}{x_1}$ 

A véletlen számok funkciót négyféleképpen állíthatja be normál, statisztikai, mátrix és lista üzemmódhoz. (Az N-Base funkció használatakor ez a funkció nem választható.) Sorrendben további véletlen számok generálásához nyomja meg: ENT). A funkciót az

• A pszeudo-véletlen számsorok tárolásához a számológép az Y-memóriát használja.

A  $\frac{1}{200F}$  (MAD)  $\frac{1}{200F}$  (ENT) gombok megnyomásakor egy 0 és 0.999 közötti, három szignifikáns számjegyből álló pszeudo-véletlen szám jelenhet meg a kijelzőn.

Szimulált kockavetéshez a **2ndF** [RANGO] 1 [ENT] billentyűkkel 1 és 6 közötti véletlen

Szimulált érmefeldobáshoz a **(2ndF)** [64800] [2] [ENT] billentyűkkel véletlenszerű 0 (fej)

Minden véletlen szám generálása számsorozat alapján történik.

**Alapműveletek 3** • A közvetlenül az <sup>=</sup> vagy az  $\left( \frac{M+1}{2} \right)$  előtt álló  $\left( \frac{M}{2} \right)$  lezáró zárójel elhagyható. **Számítások konstansokkal 4** • Konstansokkal végzett számításnál az összeadandó konstanssá válik. A kivonás és az osztás végrehajtása azonos módon történik. Szorzáskor a szorzó válik konstanssá. • Konstansokkal végzett számításnál a konstans K-val jelölve jelenik meg. **Tudományos függvények 5** A  $\overline{\text{2ndF}}$  (DRG) gombok minden egyes megnyomásakor ciklikusan továbblépve megváltozik a szög-mértékegység.

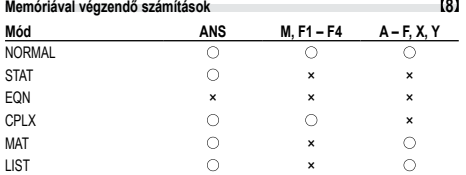

### : Elérhető ×: Nem elérhető

**Rövid idejű memóriák (A – F, X és Y) ásához nyomja meg a O billentyűt, valamint a** 

megfelelő változó billentyűjét. Nyomja meg a(z) (RCL) billentyűt és a megfelelő változó billentyűjét az érték behívásához a memóriából.

Ha egy egyenletbe változót szeretne beszúrni, nyomia meg az (ALPHA) billentyűt, majd a kívánt változó billentyűjét.

**Független memória (M)**

A rövid idejű memóriák funkcióinak kiegészítéseként egy érték a független memória tartalmához is hozzáadható vagy abból kivonható.

### A független memória (M) törléséhez nyomja meg:  $\overline{\text{CMC}}\overline{\text{STO}}\overline{\text{M}}$ .

### **Az utolsó eredmény tárolására szolgáló memória (ANS)**

Az  $\sqrt{2}$  vagy más befejező számítási utasítás megnyomása révén elért számítási eredmény automatikusan tárolódik az utolsó eredmény tárolására szolgáló memóriában. A Mátrix/Lista formátum nem kerül tárolásra.

### **Képlet-memóriák (F1 – F4)**

Legfeljebb összesen 256 karakterből álló képleteket tárolhat az F1 – F4 alatt. (Az olyan funkciók mint sin, stb. egy betűnek számítanak.) Új egyenlet tárolása a memóriákban automatikusan felülírja a már meglevő egyenletet.

Fontos tudnivaló: • A lent felsorolt számítások eredményeit a számológép automatikusan tárolja az X

vagy Y memóriában, felülírva a meglevő értékeket.

• Véletlen számok funkció ............ Y-tároló<br>•  $\rightarrow r\theta \rightarrow r\nu$  X-tároló

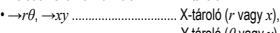

×-tároló (*θ* vagy *y*)<br>A ( Rc⊾) vagy a (در billentyűkkel a memóriában található, legfeljebb 14 számjegyű • értéket hívhatja elő.

#### **Láncolt számítások 9**

• Az előző számítás eredményét a soron következő számításhoz is felhasználhatja. Több parancs bevitele után azonban már nem hívható be ismét vagy ha a számítás .<br>ìénye Mátrix/Lista formátumban van.

• Postfix kifejezések (√ , sin, stb.) használatakor akkor is végezhet láncolt számítá-<br>sokat, ha az előző számítás eredményét már törölte a ⊚ billentyűkkel.

### **Számolás törtekkel 10**

Ezzel a számológéppel mind törtekkel való számtani műveleteket, és memóriával történő számításokat, mind pedig tizedes számok és törtszámok közötti átváltást végezhet.

• Ha tíznél több számjegyet kell kijelezni, akkor a számot át kell alakítani és decimális számként kell kijelezni.

#### **Műveletek kettes, ötös, nyolcas, tízes és hexadecimális számrendszerben (N alapú) 11**

Átváltásokat végezhet N-alapú számok körében. Alapvető aritmetikai műveleteket, zárójeles és memóriával történő számításokat is végezhet, illetve a kettes, ötös, nyolcas és tízes számrendszerű számok esetében AND, OR, NOT, NEG, XOR és XNOR logikai műveleteket.

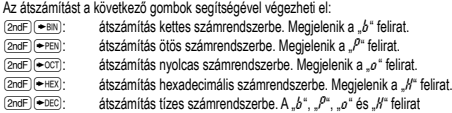

eltűnik a kijelzőről. Figyelem: A számológép esetében az A – F hexadecimális számok beírása az  $\sqrt{\pi}$ ).  $\overline{y^x}$ ,  $\overline{x^z}$ ,  $\overline{x^z}$ ,  $\overline{x^z}$ ,  $\overline{w}$  les  $\overline{m}$  billentyűk megnyomásával történik.

Megjelenítésük pedig a következő:<br>A → *R*, B → *b*, C → *ľ* , D → *d* , E → *ℓ* , F → *Բ* 

Kettes, ötös, nyolcas és hexadecimális számrendszerben nincs tizedesvessző. Ha a tizedesjegyet tartalmazó tízes számrendszerben levő számot számít át kettes, ötös, nyolcas vagy hexadecimális számrendszerbe, a tizedesjegy lemarad. Ha egy kettes, ötös, nyolcas vagy hexadecimális számrendszerben végzett számítás eredménye tizedesjegyet eredményezne, akkor ebben az esetben is lemarad a tizedesvessző utáni érték. Kettes, ötös, nyolcas és hexadecimális számrendszerben a negatív számok komplemensként jelennek meg.

### **Időszámítások, decimális és hatvanas számrendszerű számítások 12**

Ezzel a számológéppel mind a decimálisról hatvanas számrendszerre, mind pedig a hatvanasról decimális számrendszerre történő átszámítások elvégezhetők. Ezenkívül a négy alapművelet és a tárolóval történő számítások egyaránt elvégezhetők a hatvanas számrendszerrel.

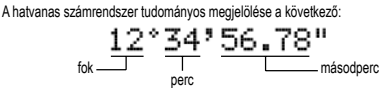

#### **Koordináta-átalakítások 13**

• A számítás végrehajtása előtt ki kell választani valamelyik szögmértékegységet.

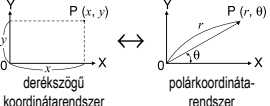

 $\cdot$  v

koordinátarendszer • A számítás eredménye automatikusan tárolódik az X- vagy az Ytárolóban. *r* vagy *x* értéke: X-tároló *θ* vagy *y* értéke: Y-tároló

### **Fizikai konstansokkal végzett számítások 14**

Lásd a referenciát és az angol nyelvű kézikönyv belsejét. A konstansok behívása a(z) **@dF)** @NST) billentyű megnyomásával, és a fizikai konstans 2-jegyű számának beírásával történik.

A behívott konstans a kiválasztott kijelző módban jelenik meg, a megadott tizedes helyekkel.

A fizikai konstansok behívása normál módban (ha nincs beállítva kettes, ötös, nyolcas vagy tízes számrendszer), statisztikai módban, egyenlet módban, mátrix módban és vagy uzes szammendezer<br>lista módban lehetséges.

Figyelem: A fizikai konstansok és a metrikus átváltások alapját a 2014 CODATA ajánlott értékei, vagy a NIST (National Institute of Standards and Technology) SI ("Guide for the Use of the International System of Units (SI)") 2008-ös kiadása, illetve az ISO előírásai képezik.

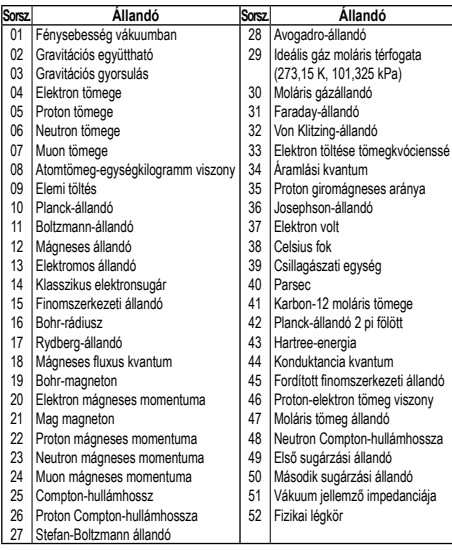

#### **Metrikus átváltások 15**

Lásd a referenciát és az angol nyelvű kézikönyv hátoldalát. A mértékegységek átváltása normál módban (ha nincs beállítva kettes, ötös, nyolcas vagy tízes számrendszer),<br>statisztikai módban, egyenlet módban, mátrix módban és lista módban lehetséges.

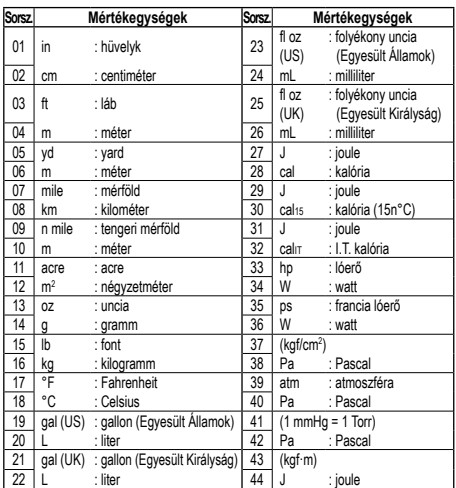

#### **Számítások független változókkal 16**

A számítás normál módban (az N-alapú számítások kivételével) lehetséges, a következő 9 változó használatával.

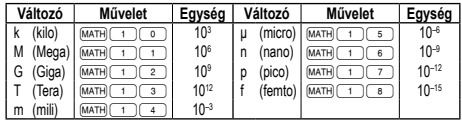

### **Módosítási funkció 17**

A számítás belülről történik, az eredmények tudományos jelöléssel ellátottak, a mantissza legfeljebb 14 számjegyből áll. Az eredmények ábrázolása mindig a kijelölt kijelzési mód és a tizedeshelyek száma szerint történik; ezért a belső eredmények nem feltétlenül egyeznek meg a kijelzett eredményekkel. A módosítási funkcióval át lehet alakítani a belső értékeket úgy, hogy azok megfeleljenek a kijelzőn megjelenő eredményeknek; a kijelzett értékek azután minden további változtatás nélkül felhasználhatók a következő számításokhoz.

### **Megoldó funkció 18**

Az *x* érték egy bevitt egyenletet "0"-ra csökkent.

• Ez a funkció Newton módszerét alkalmazza közelítő értékek kiszámítására. A funkció (pl. periodikus) vagy az indulóérték függvényében, hiba (Error 2) következhet be, amelynek oka, hogy nincs konvergencia az egyenlet megoldásában.

- Az ezzel a funkcióval kapott eredmény hibaszázalékot tartalmaz. Ha ez nagyobb az elfogadhatónál, akkor számítsa ki újra az eredményt, miután megváltoztatta a 'Start' (induló) és a *dx* értékeket.
- Változtassa meg a 'Start' (induló) értéket (pl. negatív értékre) vagy a *dx* értéket (pl. kisebb értékre), ha:
- nincs eredmény (Error 2).
- több, mint 2 lehetséges eredmény jelenik meg (pl. köbös egyenlet).
- növelni kívánja a számtani pontosságot.
- A számológép automatikusan menti a számítás eredményét az X memóriába. **Megoldó funkció**

### 1. Nyomja meg: MODE 0

- 2. Adjon meg egy *x* változót tartalmazó képletet.
- 3. Nyomja meg: <u>[MATH]</u> [ 0 ]
- 4. Vigyen be 'Start' (induló) értéket, majd nyomja meg: **ENT**).
- Az alapértelmezett érték a "0".
- 5. Adjon meg *dx* értéket (percintervallum). 6. Nyomja meg: **ENT**
- 

### **SZIMULÁCIÓS SZÁMÍTÁS (ALGB) 19**

Ha ugyannak a képletnek a segítségével kell értéket találnia, például grafikonnal ábrázolni a 2*x*<sup>2</sup> + 1 képletet, vagy megtalálni a 2*x* + 2*y* = 14 egyenlet változóját, nem kell mást tennie az egyenlet bevitele után, mint a képlet változójának értékét meghatározni.

A következő változókat használhatja: A – F, M, X és Y

- Nem használható funkciók: Véletlen számok funkció • Szimulációs számításokat csak normál módban vége
- $\cdot$  Nem használhat más parancsot a számítás végén mint  $\sqrt{2}$ .

### **Számítások végzése**

- 1. Nyomja meg: MODE 0
- 2. Adjon meg egy legalább 1 változót tartalmazó képletet.
- 3. Nyomja meg: 2ndF) (ALGB).
- 4. Megjelenik a változó bevitelére szolgáló képernyő. Vigye be a villogó változó értékét, majd annak megerősítéséhez nyomja meg: **ENT**). Miután bevitte az összes felhasznált változó értékét, megjelenik a számítás eredménye.
- Változónak csak számértékeket adhat meg. Képletek bevitele nem engedélyezett. • A számítás befejeztével nyomja meg: @≤. Most már ugyanazzal a képlettel
- végezhet több számítást is. A számológép a memóriákban tárolt változókat és számértékeket a változók bevitelére szolgáló képernyőn jeleníti meg. A számértékek megváltoztatásához
- vigye be az új értéket, és nyomia meg:  $\overline{em}$ • Szimulációs számítás elvégzése következtében a memória bizonyos részei

## felülíródnak az új értékkel.

**STATISZTIKAI SZÁMÍTÁSOK 20** A statisztikai mód kiválasztásához nyomja meg a következő billentyűket: MODE 1. Ezzel a számológéppel a lent felsorolt hétféle statisztikai számítást végezheti el. A statisztikai mód kiválasztása után a megfelelő szám billentyűt megnyomva válassza ki a kívánt számítást.

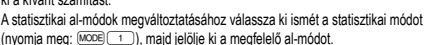

- (nyomja meg: <u>[wo¤e] ( + )),</u> majd jelölje ki a megfelelő al-módot.<br><sup>( \_\_o</sup> (SD) : Egyváltozós statisztika
- (1996)<br>1 (SD) : Lineáris regresszió számítása<br>1 (LINE) : Lineáris regresszió számítása<br>2 (QUAD) : Másodfokú regresszió számít
- $\frac{2}{2}$  (QUAD) : Másodfokú regresszió számítása<br>  $\frac{2}{3}$  (EXP) : Exponenciális regresszió számítás<br>  $\frac{1}{4}$  (LOG) : Logaritmikus regresszió számítás
	- 3 (EXP) : Exponenciális regresszió számítása
		-
		- 5 (PWR) : Hatványfüggvényes regresszió számítása
- (ACC) : Logaritmikus regresszió számítása<br>
5 (PWR) : Hatványfüggvényes regresszió számítása<br>
5 (INV) : Inverz regresszió számítása 6 (INV) : Inverz regresszió számítása

Az egyes statisztikai számításokhoz a következő statisztikák készíthetők (lásd az ,<br>táblázatot)

**Egyváltozós statisztikai számítás**

#### A táblázat  $\mathbb O$  jelű része alatt felsorolt statisztikák, valamint a normál valószínűség funkció értéke

**Lineáris regresszió számítása** és statisztika, valamint becsült *y* adott *x*-hez (becsült *y´*) és becsült *x* adott

**regresszió és inverz regresszió számítása**

átszámított, nem pedig a beírt adatokból készíti el.) **Másodfokú regresszió számítása**

> *n* A minták száma Σ*x* A minták összege (*x*-adatok) Σ*x*<sup>2</sup> A minták négyzetösszege (*x*-adatok) Egy minta középértéke (*y*-adatok) *sy* Egy minta standard eltérése (*y*-adatok) *σn* A statisztikai sokaság standard eltérése (*y*-adatok)

Σ*y* A minták összege (*y*-adatok) Σ*y*<sup>2</sup> A minták négyzetösszege (*y*-adatok) Σ*xy* A minták (*x*, *y*) szorzatainak összege Korrelációs együttható *a* A regressziós egyenlet együtthatója *b* A regressziós egyenlet együtthatója *c* A másodfokú regressziós egyenlet együtthatója • STAT változó számítása az (ALPHA) és (RCL) billentyűkkel lehetséges.

kell a tároló tartalmát. **Adatbevitel** Egyváltozós adatok a*datok* (DATA)

Kétváltozós adatok *adatok x*  $\overline{(w)}$ *adatok y*  $\overline{p}_{ATA}$ 

ismételt bevitele.)

adatsornak számít. **Az adatok helyesbítése**

adatsor sorszáma).

val több adatelem között lapozhat.

helyesbítheti.

Helyesbítés a <br />
DATA) billentyű megnyomása után:

sorrendre (a legfrissebb bevitel jelenik meg elsőként).

*y*-hoz (becsült *x´*)

 $\odot$ 

 $\widehat{2}$ 

### **Exponenciális regresszió, logaritmikus regresszió, hatványfüggvényes** és statisztika. Ezen kívül becsült *y* adott *x*-hez és becsült *x* adott *y*-hoz. (Mivel

a számológép minden képletet lineáris regressziós képletté alakít át a tényleges számítás végrehajtása előtt, az *a* és *b* együtthatók kivételével az összes statisztikát az

 és statisztika valamint *a*, *b*, *c* együtthatók a másodfokú regressziós függvény képletében (*y* = *a* + *bx* + *cx*<sup>2</sup> ). (Másodfokú regresszió számításnál nem használható korrelációs együttható (r).) Két x´ érték esetén nyomja meg a **@**<sub>ndF</sub>) —→ billentyűt. *a*, *b* és *c* értékekkel végzett számításoknál csak egy numerikus érték lehetséges. Egy minta középértéke (*x*-adatok) *sx* Egy minta standard eltérése (*x*-adatok) *σx* A statisztikai sokaság standard eltérése (*x*-adatok)

**Adatbevitel és -javítás 21** A bevitt adatokat addig tárolia a számológép, amíg meg nem nyomia a **@cdF)** CA billentyűket, vagy nem változtatja meg az üzemmódot. Új adatok bevitele előtt törölni

adatok (www.gyakoriság (DATA) (ugyanazon adatok ismételt bevitele)

adatok *x* ((x) adatok *y* (x) gyakoriság (DATA) (Ugyanazon *x* és *y* adatok

• A számológépben legfeljebb 100 adatelemet rögzíthet. Egyváltozós adatok esetén a gyakoriság megadása nélkül rögzített adatelem egyetlen adatelemnek, a gyakori-sággal együtt rögzített adatelem pedig két adatelemnek számít. Kétváltozós adatok esetén a gyakoriság megadása nélkül rögzített adatelem készlet két adatelemnek, a gyakorisággal együtt rögzített adatelem készlet pedig három adatelemből álló

Helyesbítés a billentyű megnyomása előtt, közvetlenül az adatbevitel után:<br>Törölje a helytelen adatokat a billentyűvel, majd vigye be a helyes adatokat.

Az egyes elemek '*Xn*=', '*Yn*=' vagy '*Nn*=' formátumban jelennek meg (ahol *n* az

Hívja be a módosítani kívánt adatelemet, vigye be a helyes értéket, majd nyomja meg a (DATA) billentyűt. Az  $(\overline{w})$  használatával az adatsor összes értékét egyszerre

• Ha a kijelzőn  $\blacktriangle$  vagy  $\blacktriangledown$  látható, akkor a  $\Box$  vagy  $\Box$  billentyűk megnyomásá-

A  $\rightarrow$  billentyűvel jelenítse meg az előzőleg bevitt adatokat. A **V** billentyűvel növekvő sorrendben jelenítheti meg az adatelemeket (a legrégebbi jelenik meg elsőként). A kijelzést a  $\overline{a}$  billentyűvel válthatja át csökkenő

• Adatsor törléséhez hívja be a törölni kívánt adatsor valamelyik elemét, majd nyomja meg az  $\sqrt{2ndF}$  co billentyűket. Ezzel törli az adatsort.

• Új adatsor beviteléhez nyomja meg az @ billentyűt, vigye be az értékeket, majd nyomja meg az (DATA) billentyűt.

### **A statisztikai számításokhoz használatos képletek 22**

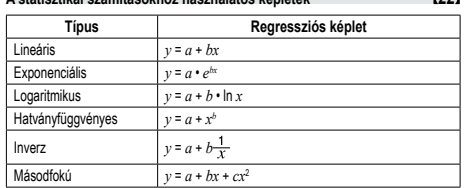

A statisztikai számításokhoz használatos képleteknél a következő esetekben fordulnak elő hibák:

• Az egyik közbenső eredmény vagy végeredmény abszolút értéke 1 × 10100 vagy ennél nagyobb.

• A nevező nulla.

• Negatív szám négyzetgyökét próbálták meg kiszámítani.

## • A másodfokú regresszió számításnál nincs megoldás.

**Normál valószínűség számítása 20 23**

• A P(*t*), Q(*t*) és R(*t*) minden esetben pozitív értéket vesz fel, abban az esetben is, ha *t* < 0, hiszen ezek a funkciók ugyanazon az elven működnek, mint a területszámítás. • A P(*t*), Q(*t*) és R(*t*) értékek hat tizedes helyet foglalnak magukban.

**EGYIDEJŰ ELSŐFOKÚ EGYENLETEK 24 25** Egyidejű elsőfokú egyenleteket két (2-VLE) vagy három ismeretlennel (3-VLE) oldhat meg ennek a funkciónak a segítségével.

- $(1)$  2-VLE:  $(MODE)$  $(2)$  $(0)$
- $\overline{2}$  3-VLE:  $\overline{1000E}$   $\overline{2}$  $\overline{\cdot}$  Ha a determináns D = 0, hiba következik be.

• Ha egy köztes eredmény vagy végeredmény abszolút értéke 1 × 10<sup>100</sup> vagy ennél<br>több, biba következik be több, hiba következik be.

• Koefficienseket (a1, stb.) egyszerű számtani műveletekkel vihet be.

- A bevitt koefficiensek törléséhez nyomja meg: 2ndF) CA
- Ha a D determináns a kijelzőn látható, és megnyomja a(z) (<u>εντ</u> ) billentyűt, behívja a<br>koefficienst. Ahányszor megnyomja a(z) (ΕΝΤ) billentyűt, megjelenik egy koefficiens, a bevitel sorrendjében. Ily módon lehetősége van a bevitt koefficiens ellenőrzésére
- (a  $\overline{2nd}$  (ENT) megnyomásával fordított sorrendben jelennek meg a koefficiensek).<br>Ha az egyik megjelenített koefficienst ki kívánja javítani, adja meg a helyes értéket mített koefficienst ki kívánja javítani, adja meg a helyes értéket
- majd nyomja meg: (ENT)

**MÁSODFOKÚ ÉS HARMADFOKÚ EGYENLETMEGOLDÓK 26** Ennek a funkciónak a segítségével másodfokú ( $ax^2 + bx + c = 0$ ) vagy harmadfokú  $(ax^3 + bx^2 + cx + d = 0)$  egyenleteket oldhat meg.

- Másodfokú egyenletmegoldó: MODE 2
- 2 Harmadfokú egyenletmegoldó: MODE 2 3
- A koefficiensek bevitele után nyomja meg: **ENT**
- Az összes koefficiens bevitele után, a(z) <sup>ENT</sup>) megnyomásával megjelenik az eredmény. Ha az egyenletnek több mint 2 megoldása van, a következő megoldás jelenik meg:

• Ha az eredmény képzetes szám, az "*xy*" szimbólum látható. A kijelzővel válthat

képzetes és valós részek között a(z) (⊉ndF) — megnyomásával.<br>• Ennek a funkciónak segítségével elért eredmények hibahatárt tartalmazhatnak.

### **SZÁMOLÁS ÖSSZETETT SZÁMOKKAL 27**

Ha összetett számok körében szeretne összeadást, kivonást, szorzást és osztást végezni, nyomja meg a(z) MODE 3 billentyűket az összetett számokkal való számolás mód kiválasztásához.

Az összetett számokkal való számítások eredményeit a számológép kétféleképpen jeleníti meg:<br>① 2ndF)(→x

@}: Derékszögű koordináta mód (megjelenik a(z) *xy*). @{: Polárkoordináta mód (megjelenik a(z) *rθ*).

### **Összetett számok bevitele**

 Derékszögű koordináták *x-koordináta*+*y-koordináta*Ü

- vagy *x-koordináta*+Ü*y-koordináta*
- Polárkoordináták
- $r\sqrt{2}$  $\theta$

*r* : abszolútérték *θ*: független változó

- Más mód kiválasztásával, a független memóriában (M) tárolt bármely összetett szám képzetes része törlődik.
- Egy derékszögű koordinátában kifejezett összetett számot, amelynek y-értéke egyenlő 0-val, vagy egy polárkoordinátákban kifejezett összetett számot, amelynek
- szöge egyenlő 0-val, a számológép valós számnak tekinti. • A megadott összetett szám összetett konjugáltjának behívásához nyomja meg:
- $MATH$  $\circ$

### **MÁTRIX SZÁMĺTÁSOK 28**

Ennek a funkciónak a segítségével 4 mátrixot tud elmenteni (4 sor × 4 oszlop) számítások végzéséhez. A mátrix módba lépéshez nyomia meg: MODE

• A mátrix adatait a számítások megkezdése előtt vigye be. A  $\blacksquare$ / $\blacksquare$  megnyomásával megjelenítheti a mátrix szerkesztő puffert a(z) **حال حي**el együtt. Adja meg<br>az összes tétel ('ROW' (sor), 'COLUMN' (oszlop), majd elem, pl. 'MAT1,1') értékét, és mindegyik után nyomja meg a [DATA] billentyűt. Az adatok mentéséhez, a tételek bevitele után nyomia meg a(z)  $\overline{(0N/C)}$ , maid a  $\overline{(MATH)}$  [2] billentyűt, és adja meg a matA–D-t.

• A matA-D alatt mentett adatok szerkesztéséhez nyomja meg a(z)  $\frac{\text{[MATH]}-1}{\text{[1]}}$ 

billentyűt, és adja meg a matA–D-t az adatok behívásához a mátrix szerkesztő pufferbe. Az adatok mentéséhez, a szerkesztés után nyomja meg a(z) ª, majd a

°2 billentyűt, és adja meg a matA–D-t.  $\cdot$  A számítások elvégzése előtt nyomja meg a(z)  $\overline{\text{owc}}$  billentyűt a mátrix szerkesztő

- puffer bezáráshoz. Ha a számítások eredménye mátrix formátumban van, megjelenik a mátrix
- szerkesztő puffer a vonatkozó eredményekkel. (Ekkor nem tud visszatérni az egyenlethez.) Az adatok mentéséhez matA–D alatt nyomja meg a(z) <sup>(avec</sup>), majd a
- MATH 2 billentyűt, és adja meg a matA-D-t. • Mivel csak egy mátrix szerkesztő puffer áll rendelkezésre, az új számítás felülírja az
- előző adatoka

• A 4 aritmetikai funkción, *x*<sup>3</sup> , *x*<sup>2</sup> és *x*–1 (mátrixok kivonását leszámítva) túl, a következő parancsok érhetők el:

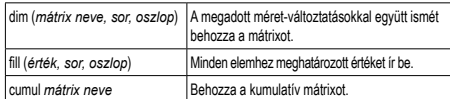

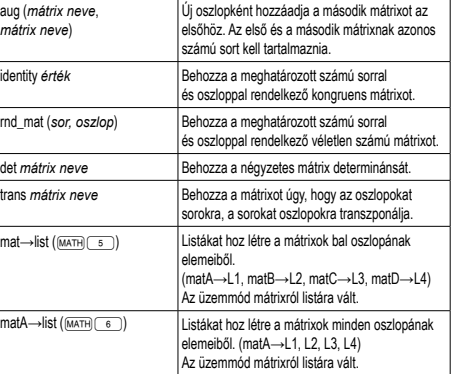

### **LISTA SZÁMĺTÁSOK**

Ennek a funkciónak a segítségével 4, egyenként 16 elemet tartalmazó listát menthet el<br>számításokhoz. A lista módba lépéshez nyomja meg:

• A lista adatait a számítások megkezdése előtt vigye be. A(z) (A) (V) megnyomásával megjelenítheti a lista szerkesztő puffert a(z) **/** -el együtt. Adja meg az összes tétel ('SIZE' (méret), majd elem, pl. 'LIST1') értékét, és mindegyik után nyomja meg: <br />
Darra). Az adatok mentéséhez, a tételek bevitele után nyomja meg a(z) **EXACTS**, majd a **MATH** 2 billentyűt, és adja meg a L1-4-t.

• Az L1-4 alatt mentett adatok szerkesztéséhez nyomja meg a(z) MATH 1 billentyűt, és adja meg a L1–4-t az adatok behívásához a lista szerkesztő pufferbe: Az adatok mentéséhez, a szerkesztés után nyomja meg a(z)  $\overline{(\text{owc})}$ , majd a  $\overline{(\text{MATH})}$  2

billentyűt, és adja meg a L1–4-t. • A számítások elvégzése előtt nyomia meg a(z) <sup>(owc</sup>) billentyűt a lista szerkesztő

puffer bezáráshoz. • Ha a számítások eredménye lista formátumban van, megjelenik a lista szerkesztő

puffer a vonatkozó eredményekkel. (Ekkor nem tud visszatérni az egyenlethez.)<br>Az adatok mentéséhez L1–4 alatt, nyomja meg a(z) ©, majd a(z)

billentyűt, és adja meg a L1–4-t. • Mivel csak egy lista szerkesztő puffer áll rendelkezésre, az új számítás felülírja az előző adatokat.

- A 4 aritmetikai funkción, *x*<sup>3</sup> , *x*<sup>2</sup> és *x*–1 túl, a következő parancsok érhetők el:
- **sortA** *lista neve* Listák rendezése emelkedő sorrendben. sortD *lista neve* | Listák rendezése csökkenő sorrendben dim (*lista neve. méret*) A megadott méret-változtatásokkal együtt behozza a mátrixot. fill (*hodnota*, *méret*) ĺrja be a megadott értékeket az összes tételhez. cumul *lista neve* Sorrendben elvégzi a lista tételeinek kumulálását. df\_list *lista neve* Új listát hoz be a lista szomszédos tételei közötti különbségek használatával. aug (*lista neve*, *lista neve*) Listát hoz be a megadott listák hozzáadásával. min *lista neve* Behozza a lista minimum-értékét max *lista neve* **Behozza a lista maximum-értékét** mean *lista neve* **Behozza a lista tételeinek átlagértékét** med *lista neve* **Behozza a lista tételeinek mediáns értékét** sum *lista neve* **Behozza a lista tételeinek összegéte** prod *lista neve* Behozza a lista tételeinek szorzatát. stdDv *lista neve* Behozza a lista szabványos eltéréséi vari *lista neve* **Behozza a lista szórásnégyzetét** o\_prod (*lista neve, lista neve*) **Behozza 2 lista (vektor) tenzorszorzatát** i\_prod (*lista neve*, *lista neve*) Behozza 2 lista belső szorzatát (vektor). abs *lista neve* Behozza a lista abszolút értékét (vektor). list→mat (MATH) [5]) Mátrixokat hoz létre a listák bal oszlopának adataiból. (L1→matA, L2→matB, L3→matC, L4→matD) .<br>Az üzemmód listáról mátrixra vált. list→matA (MATH<sub>(6)</sub>) Mátrixokat hoz létre a listák oszlopainak adataiból (L1, L2, L3, L4→matA) .<br>Az üzemmód listáról mátrixra vált

### **HIBÁK ÉS SZÁMÍTÁSI TARTOMÁNYOK**

#### **Hiba**

Akkor fordul elő hiba, ha az egyik számítás túllépi a megadott számítási tartományt, vagy ha hibás számítás elvégzését kísérelték meg. Hiba jelentkezése esetén a  $\overline{a}$ (vagy a  $\Box$ ) gomb megnyomására a kurzor automatikusan az egyenletnek arra a helyére ugrik, ahol a hiba van. Oldja meg az egyenletet, vagy az egyenlet törléséhez nyomia meg az (ON/C) gombot.

#### **Hibakódok és hibafajták**

- Szintaxis hiba (Error 1):<br>• Nem megengedett művelet elvégzését kísérelték meg.<br>∣Például: 2 (<del>2ndF</del>) (→r⊕
- 
- Számítási hiba (Error 2):
- Valamelyik számítás közbenső eredményének vagy végeredményének abszolút értéke túllépi a 10100 értéket.
- Megpróbáltak nullával osztani (vagy egy köztes számítás eredménye 0 volt.) • Számítások végzése során túllépték a megadott számítási tartományt.
- Káosz-hiba (Error 3):
- Túllépték a pufferek létező számát (összesen 10 puffer\* van a számokhoz, és 24
- puffer van a számítási utasításokhoz normál módban). \*5 puffer más üzemmódokban, és 1 puffer a Mátrix/Lista adatok számára. • Statisztikai üzemmódban az adatelemek száma meghaladta a százat.
- 

Túl hosszú egyenlet (Error 4):

• Az egyenlet hosszabb, mint a maximális beviteli puffer (142 karakter). Egy egyenlet nem tartalmazhat 142-nél több karaktert.

Egyenletbehívási hiba (Error 5):

- A tárolt egyenlet olyan funkciót tartalmaz, amely nem elérhető az egyenlet behívásához használt módban.
- Például: ha egy 0-t és 1-t nem tartalmazó számértéket tízes számrendszerben ment el, stb. akkor nem tudja azt behívni, ha a számológép kettes számrendszerre van beállítva.

Memória megtelt hiba (Error 6):

- Az egyenlet meghaladja a képletek számára fenntartott puffer memóriát (összesen 256 karakter az F1–F4-ben).
- Érvénytelen hiba (Error 7): • Mátrix/lista definiálási hiba vagy érvénytelen érték megadása.

Méret hiba (Error 8):

• A mátrix/lista méretei inkonzisztenciát mutattak a számítás során.

Érvénytelen DIM-hiba (Error 9):

• A mátrix/lista mérete meghaladja a számítási tartományt.

Definiálás hiánya-hiba (Error 10):

• Definiálatlan mátrixot/listát használt a számítás során.

**Az elemek kicserélésével kapcsolatos tudnivalók** Szakszerűtlen kezelés esetén az elemek kifolyhatnak vagy felrobbanhatnak. Cserélésükkor vegye figyelembe a következő tudnivalókat: • Mindig mindkét elemet egyszerre cserélje ki. • Ne használjon használt elemet új elemmel együtt. • Az új elemeknek előírt típusúaknak kell lenniük.

**A tárolók tartalmával kapcsolatos tudnivalók**

**Az elemek kicserélésének időpontja**

• A lemerült elemeket távolítsa el a számológépből. • Ne használjon félig használt, és eltérő típusú elemeket. • Az elemeket nem szabad gyermekek számára elérhető helyen tárolni. • A lemerült elemeket mindig ki kell venni a készülékből. Azok kifolyhatnak és kárt

• Ne dobja nyílt tűzbe az elemeket, mert felrobbanhatnak. **Az elemek cseréjének végrehajtása**

1. A **(2ndF)** OFF) gomb megnyomásával kapcsolja ki a készüléket.

[29]

**Számítási tartományok 30 • Az alább megadott tartományokban a számológép pontossága a manti-ssza legalacsonyabb értéke esetében ±1. További számítások esetében azonban a halmozódó számítási hibák kisebb pontosságot eredményezhetnek. (Ugyanez vonatkozik az** *yx* **,** *<sup>x</sup>* **,** *n!***,** *ex* **,** *ln***, Mátrix/Lista számítások, műveletekre stb. is, amikor a gép követőszámításokat végez.) Szomszédos elhajlási és szinguláris pontok esetében a számítási hiba halmozódik és egyre súlyosabbá válik.**

- Számítási tartományok:
- $±10^{-99}$  ~  $±9.9999999999$  × 10<sup>99</sup> és 0.

Ha a bevitel vagy valamelyik számítás közbenső eredményének, illetve végeredményének abszolút értéke kisebb, mint 10–99, akkor a számításoknál és a kijelzésnél a számológép azt nullának tekinti.

• Az új elemek behelyezésekor mindegyik elemet a megadott jelölésnek megfelelően

• A számológépben lévő elemeket a gyárban tették be, és azok esetleg már a műszaki adatokban megadott idő letelte előtt lemerülhettek.

Ha a kijelző kontrasztja gyenge, vagy félhomályban beállítás után sem látható semmi<br>a kijelzőn az gomb megnyomásakor, ki kell cserélni az elemet.

• Az elemből szivárgó folyadék a szembe kerülve súlyos sérülést okozhat. Ebben az esetben a szemet tiszta vízzel ki kell mosni, és azonnal orvoshoz kell fordulni. • Az elemből szivárgó, és bőrrel vagy ruhaneművel érintkező folyadékot azonnal le kell

• Ha bizonyos ideig nem kívánja használni a számológépet, távolítsa el az elemeket és tárolja őket biztonságos helyen. Így elkerülhető, hogy a gép a szivárgó elemek

• Szakszerűtlen kezelés esetén fennáll az elemek felrobbanásának veszélye.

3. Az elemtartó fedelének levétele céljából tolja kissé előre, majd emelje meg a fedelet. 4. Golyóstoll vagy más hegyes tárgy segítségével vegye ki az elhasználódott elemet.

5. Uj elem behelyezése. Ugyeljen arra, hogy "+" pozitív pólusukkal felfelé nézzenek<br>6. Tegye vissza, majd a csavarokkal rögzítse ismét az elemtartó fedelét. 7. Nyomja meg a RESET kapcsolót (a hátoldalon) egy golyóstoll hegyével vagy

• Ellenőrizze, hogy megjelent-e a következő kijelzés. Ha nem jelent meg a kijelzés, akkor ki kell venni, majd ismét vissza kell tenni az elemeket. Ezután ismét

П

Ha körülbelül 10 percen át egyetlen billentyűt sem nyomnak meg, akkor a számológép automatikusan kikapcsol, hogy ne fogyassza feleslegesen az elemet.

Elemcserénél a tároló tartalma törlődik. A számológép meghibásodása, vagy javítása is az adatok törlésével járhat. Véletlen balesetek esetére készíts feljegyzéseket a tárolókban található összes fontos adatról.

### **AZ ELEM KICSERÉLÉSE**

tegye be a számológépbe.

**Figyelmeztetés**

mosni tiszta vízzel.

miatt károsodjon.

(2. ábra)

hasonló tárggyal.

ellenőrizze a kijelzést.

1. ábra

**Automatikus kikapcsoló funkció**

okozhatnak a számológépben.

2. Csavarja ki a két csavart. (1. ábra)

### **MŰSZAKI ADATOK**

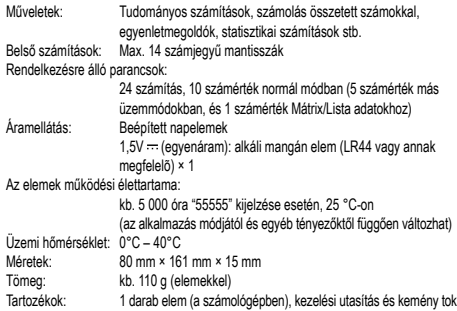

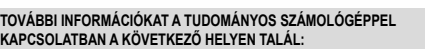

http://www.sharp-calculators.com

### **PÉLDASZÁMÍTÁSOK**

### $\begin{array}{c} \hline \textbf{H} \\ \hline \textbf{H} \end{array}$

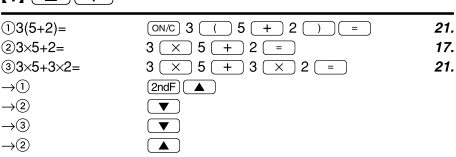

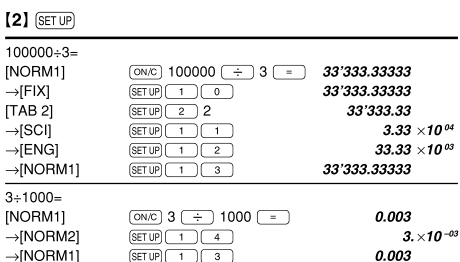

### $[3] \begin{tabular}{|c|c|c|c|c|} \hline + & & \multicolumn{3}{|c|}{\textbf{$\sim$}} & \multicolumn{3}{|c|}{\textbf{$\sim$}} & \multicolumn{3}{|c|}{\textbf{$\sim$}} & \multicolumn{3}{|c|}{\textbf{$\sim$}} & \multicolumn{3}{|c|}{\textbf{$\sim$}} & \multicolumn{3}{|c|}{\textbf{$\sim$}} & \multicolumn{3}{|c|}{\textbf{$\sim$}} & \multicolumn{3}{|c|}{\textbf{$\sim$}} & \multicolumn{3}{|c|}{\textbf{$\sim$}} & \multicolumn{3}{|c|}{\text$

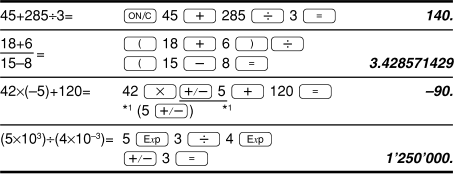

### $[4]$

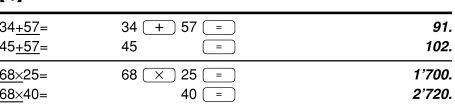

# $\begin{tabular}{|c|c|c|c|c|} \hline \textbf{5} & \textbf{sin} & \textbf{cos} & \textbf{tan} & \textbf{sin} & \textbf{cos} & \textbf{tan} & \textbf{cos} \\ \hline \textbf{m} & \textbf{cos} & \textbf{cos} & \textbf{cos} & \textbf{cos} & \textbf{cos} & \textbf{cos} & \textbf{cos} & \textbf{cos} & \textbf{cos} \\ \hline \textbf{m} & \textbf{cos} & \textbf{cos} & \textbf{cos} & \textbf{cos} & \textbf{cos} & \textbf{cos} & \textbf{cos} & \textbf{cos} & \textbf{$

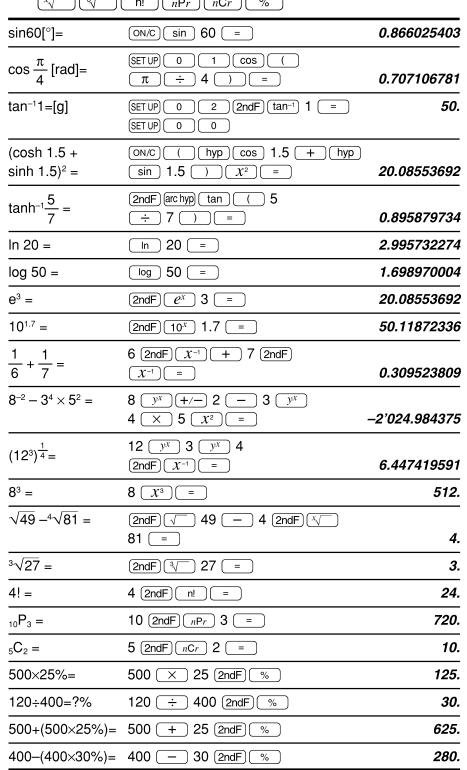

### Az inverz trigonometriai funkciók eredmény-tartománya

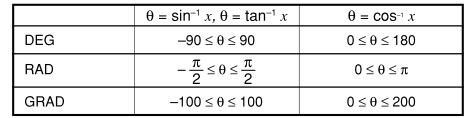

### $[6]$   $\overline{(\mathrm{d}/\mathrm{d}x)$   $\overline{(\mathrm{d}x)}$

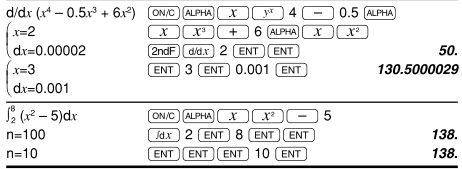

### $[7]$  (DRG $\triangleright$ )

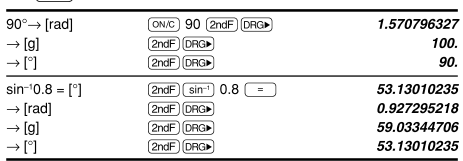

### $[8]\n\hbox{[ALPHA] [RCL] [STO] [M+] [M-][ANS] [F1] [F2] [F3] [F4] }$

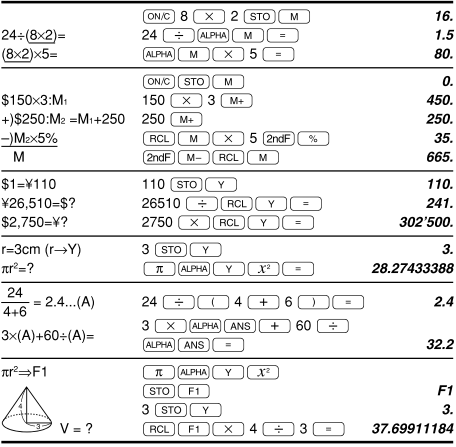

### $[9]$

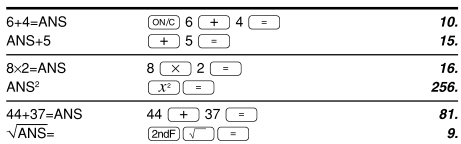

### $[10]$   $(a^{b/c})$   $(d/c)$

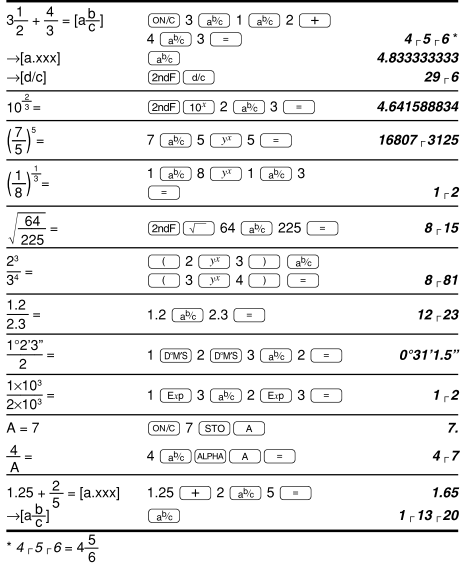

### $[11] \xrightarrow{\bullet} \text{Bin}(\underbrace{\bullet \text{pen}}(\underbrace{\bullet \text{ocr}}(\underbrace{\bullet \text{HEX}}(\underbrace{\bullet \text{DEC}}(\text{NEG}(\text{NOT})(\text{AND})(\text{OR}))$  $\overline{XOR}$  $\overline{XNOR}$

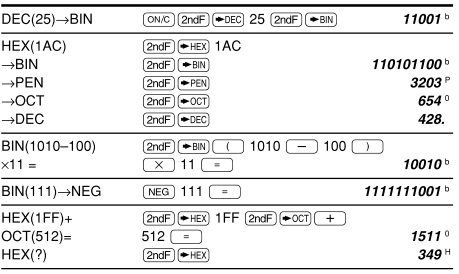

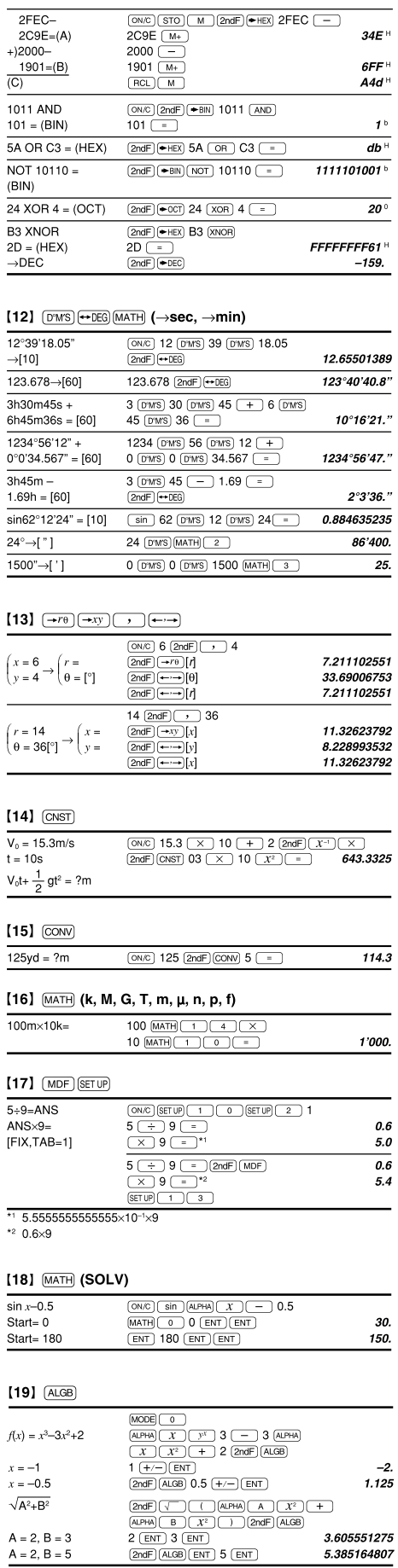

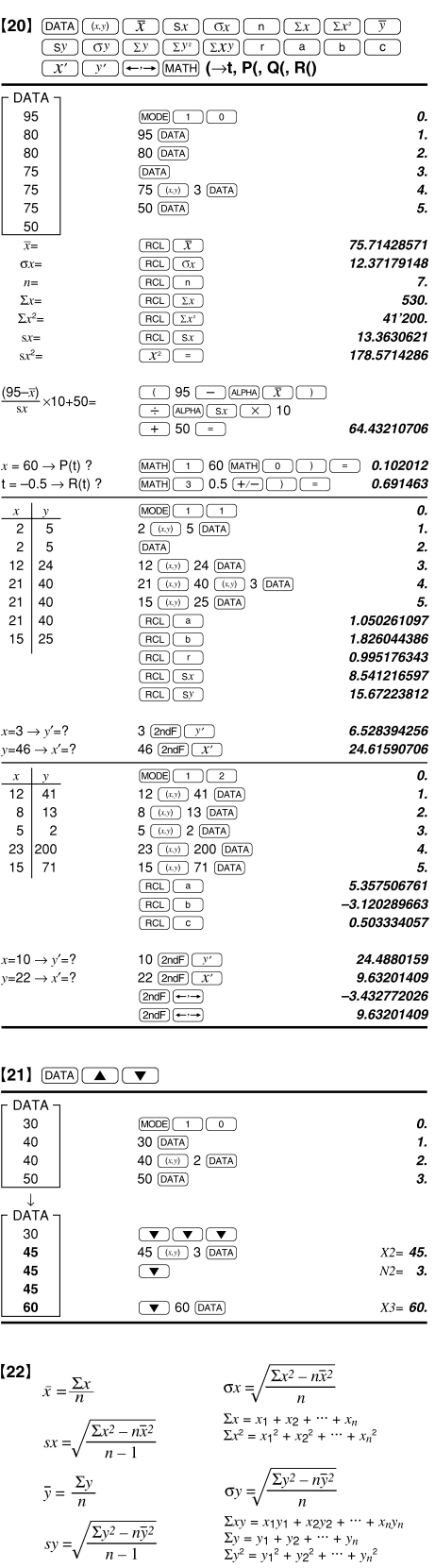

### $\left\lbrack 23\right\rbrack$

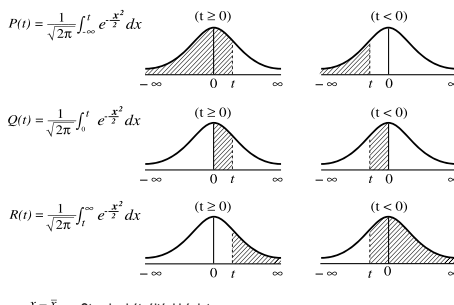

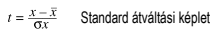

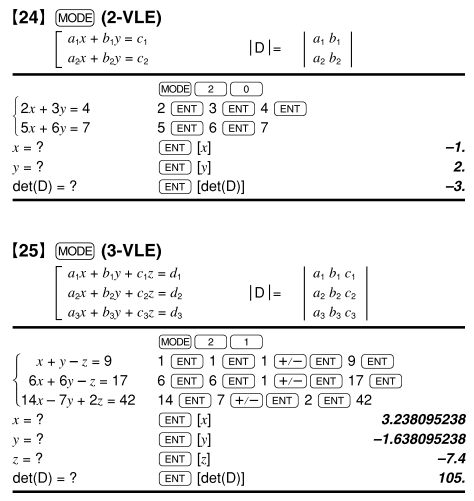

### [26] MODE (QUAD, CUBIC)

 $det(D) = ?$ 

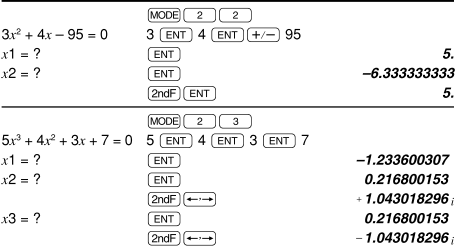

### $[27]$  (MODE) (CPLX)

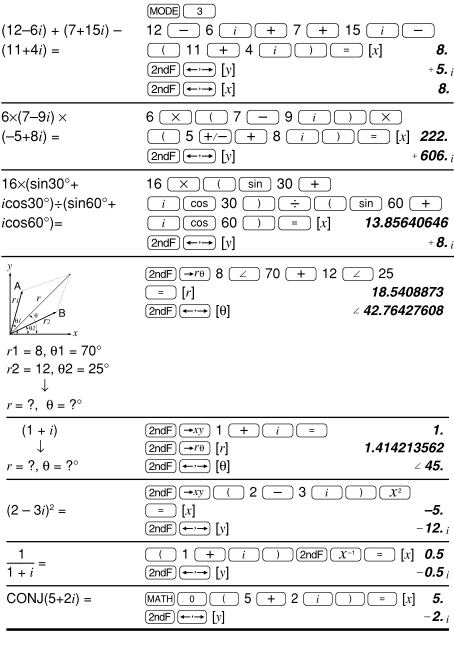

### [28] MODE (MAT)

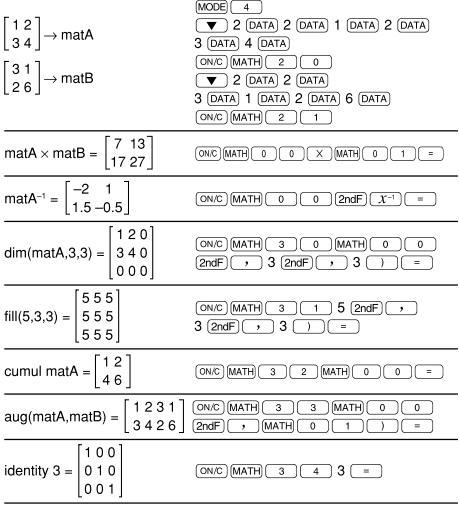

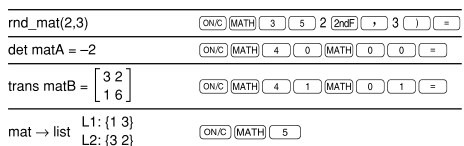

### [29] [MODE] (LIST)

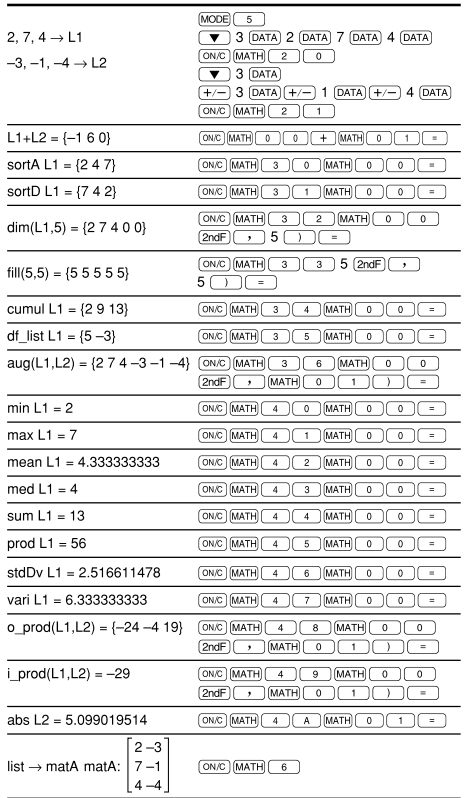

### $[30]$

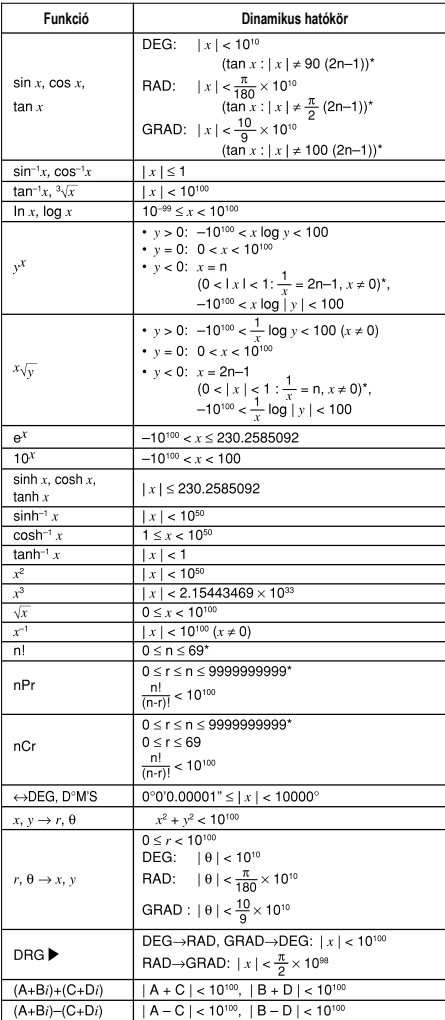

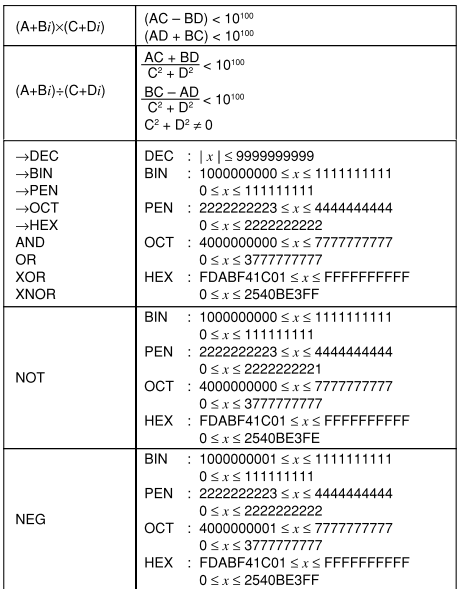

\* n, m, r: egész szám

### A fizikai konstansok és a metrikus átváltások a táblázatokban találhatók:

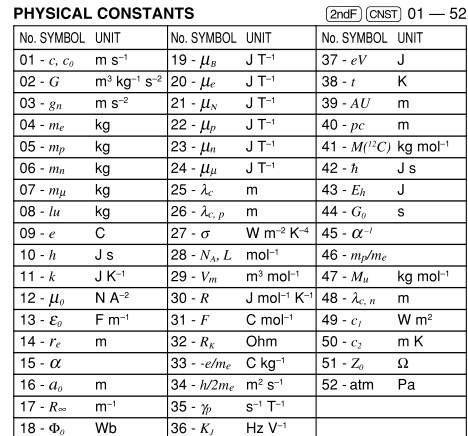

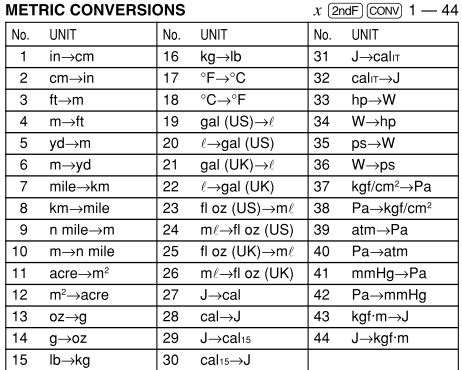

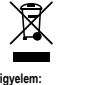

Figyelem:<br>a a jelöléssel látták<br>a jelöléssel látták<br>a jelöléssel látták<br>hogy a használt<br>elektromos és elektromos és elektromos<br>mem szabad az<br>a tituladékkal keverni.<br>Ezekhez<br>a termékekhez<br>a termékekhez<br>a termékekhez<br>a termé

**MAGYAR**

Hulladék-elhelyezési tájékoztató felhasználók részére<br>14. Az Európai Unióban<br>14. Az Európai Unióban<br>Figyelem: Ha a készüléket ki akarja selejtezni, kérjük, ne a közönsé-<br>16. Pigyelem: Ha a készüléket ki akarja selejtezni,

### **2. Az EU-n kívüli egyéb országokban**

Ha a terméket ki szeretné selejtezni, kérjük, forduljon az önkormá-nyzathoz, és érdeklődjön a helyes hulladék-elhelyezési módszerről.

Manufactured by: SHARP CORPORATION

1 Takumi-cho, Sakai-ku, Sakai City, Osaka 590-8522, Japan

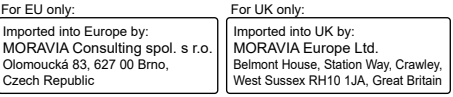